## Toradex Linux OS

### BSP5

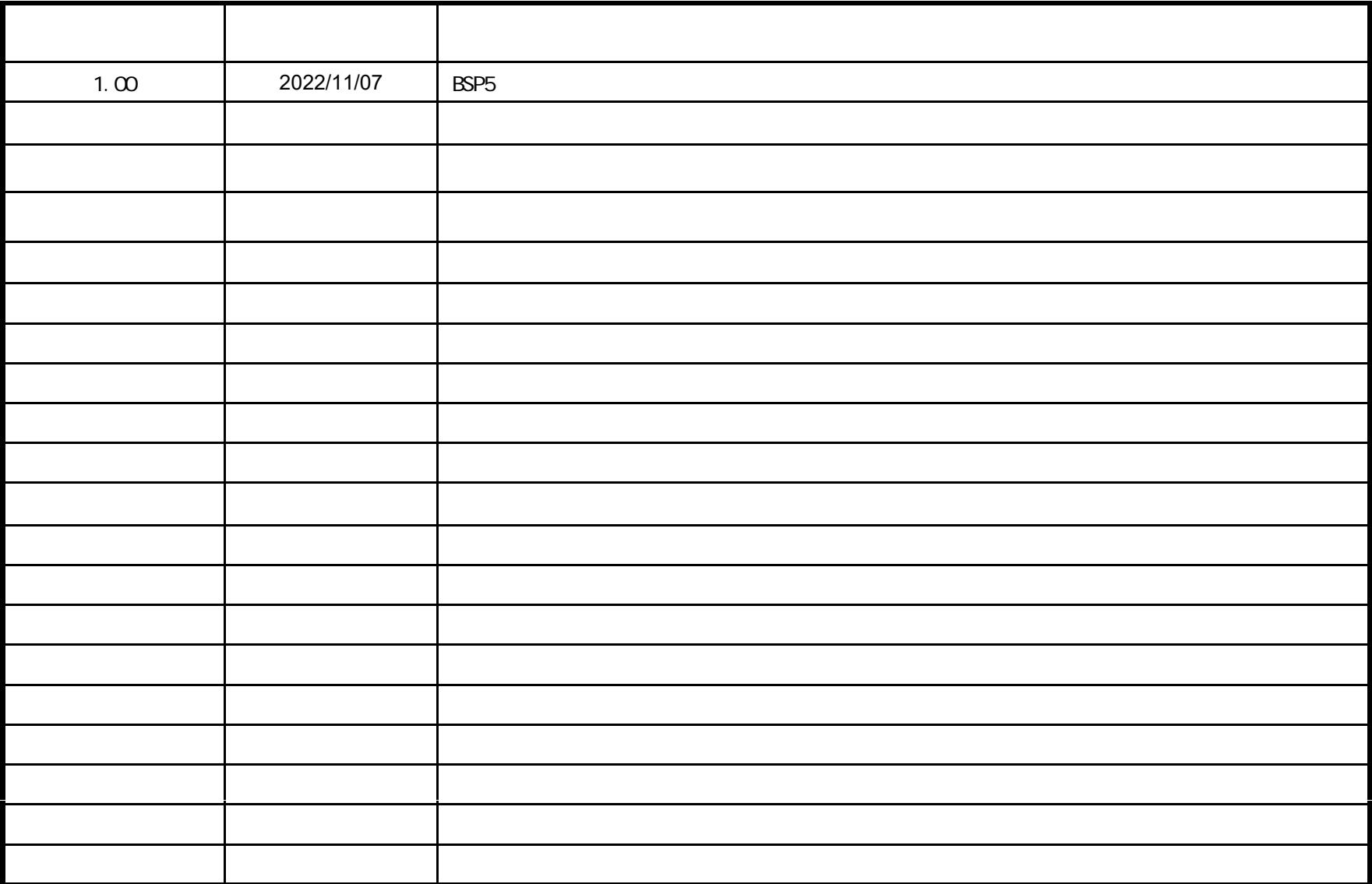

https://developer.toradex.com/knowledge-base/board-support-package/openembedded-core https://docs.yoctoproject.org/ref-manual/index.html

VMWARE Player v15.5.7 Host OS Windows 10 21H2 Guest OS Ubuntu Desktop 20.04LTS 64bit( ) BSP v5.7 CPU Verdin-iMX8M Plus Quad 4GB Wi-Fi / Bluetooth IT 1.1A VerdinRev 1.1C +

BSP Guest OS

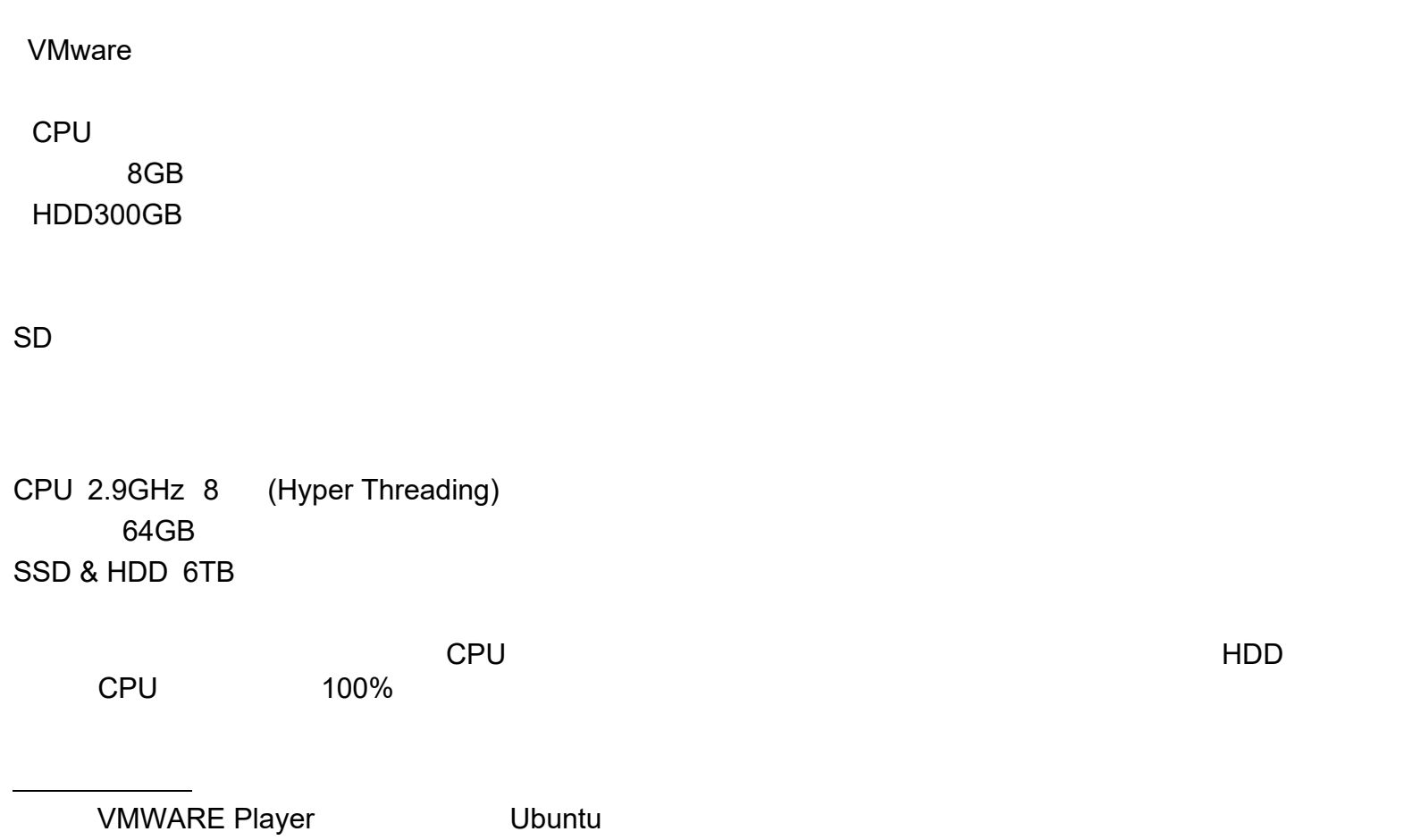

4

Ubuntu CPU Linux git

# ( ) [Ubuntu]\$<br>( ) [Ubuntu]\$<br>( ) (Linux) |<br>(U-Boot)

 $(Linux)$  [Module]# (U-Boot) [U-Boot]#

Ubuntu

VMware

OS Ubuntu20.04

4 BSP **BSP** 

IDEGUI )

(

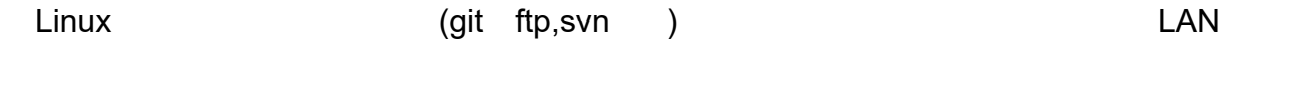

**-**

#### **Open Embedded**

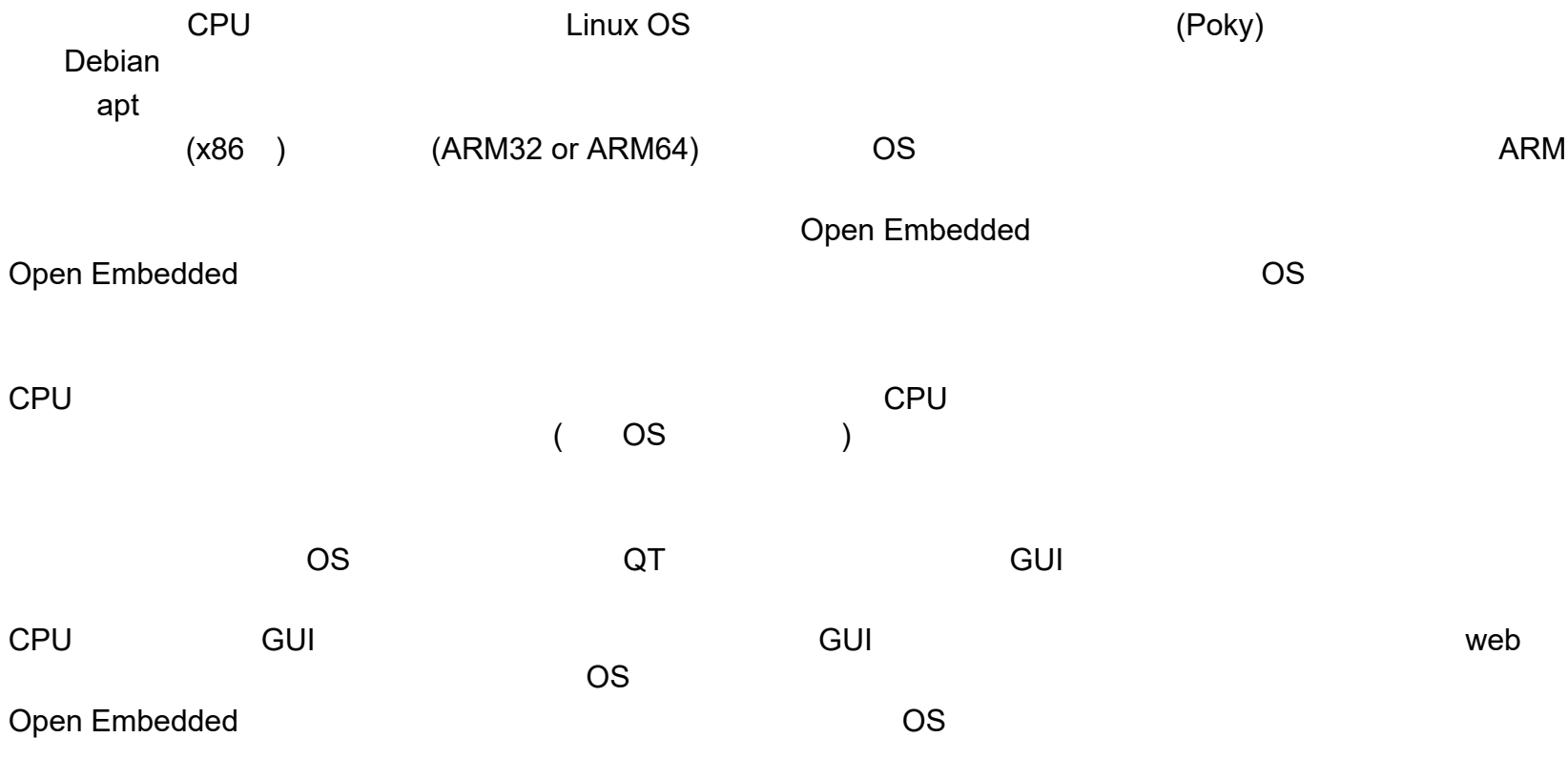

Open Embedded

http://docs.openembedded.org/usermanual/html/

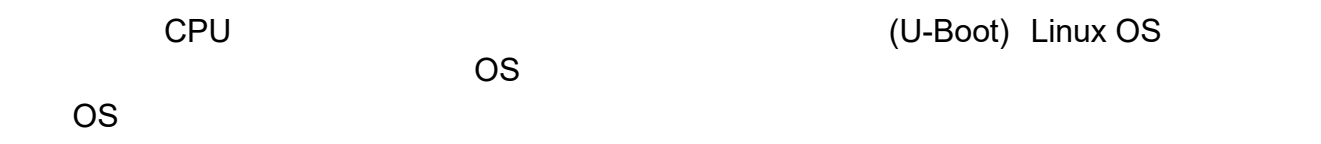

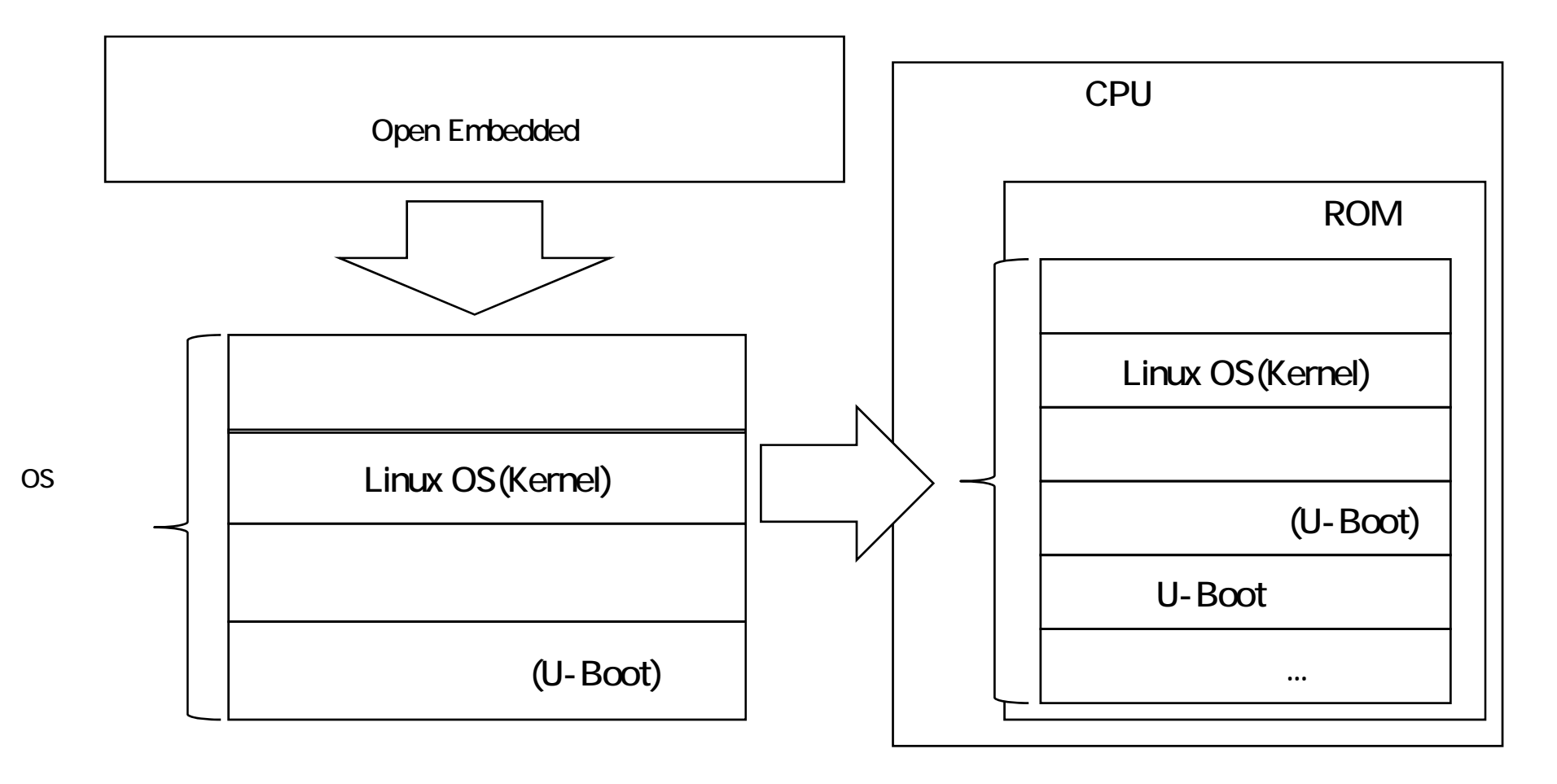

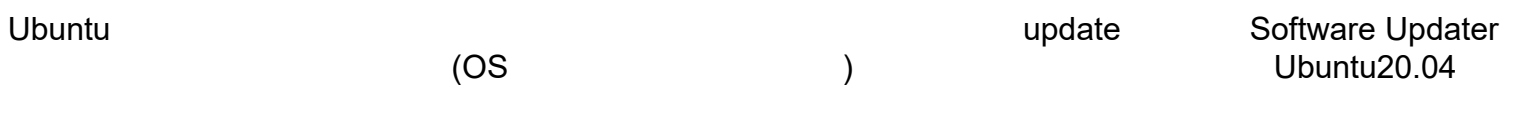

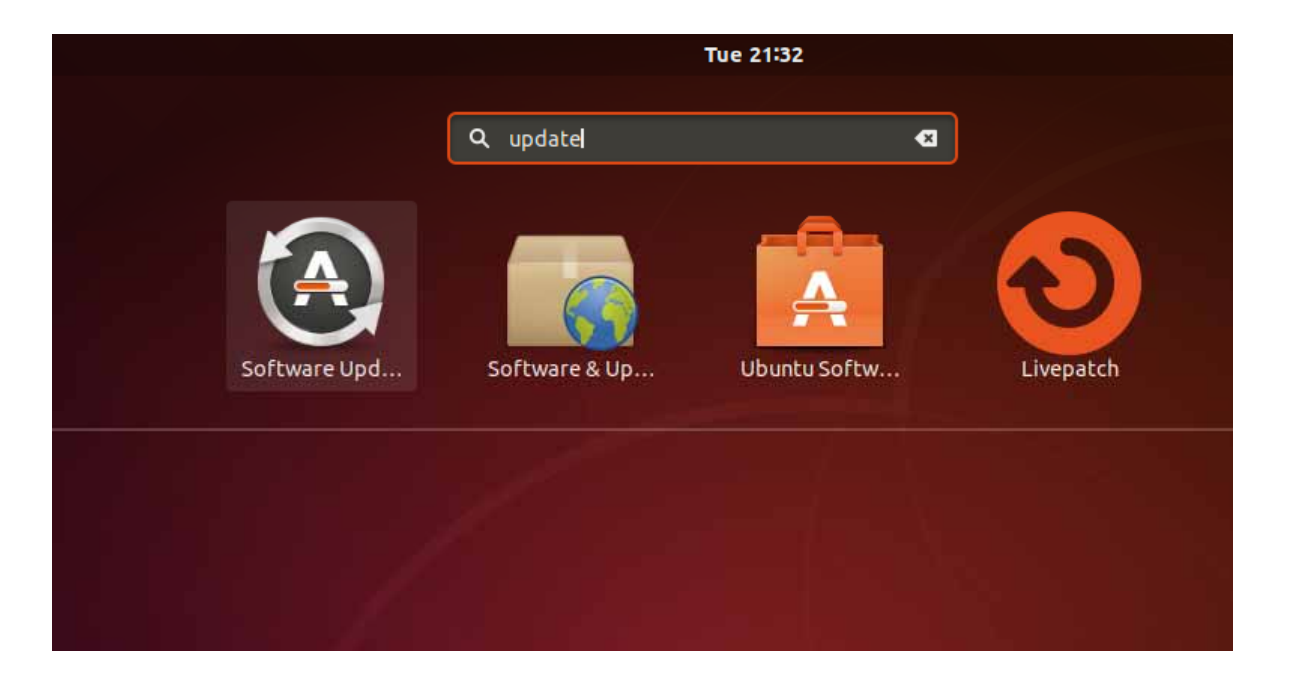

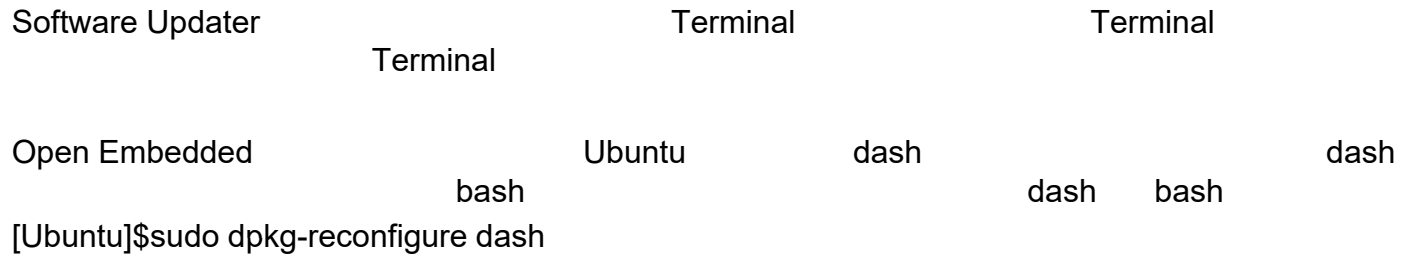

No

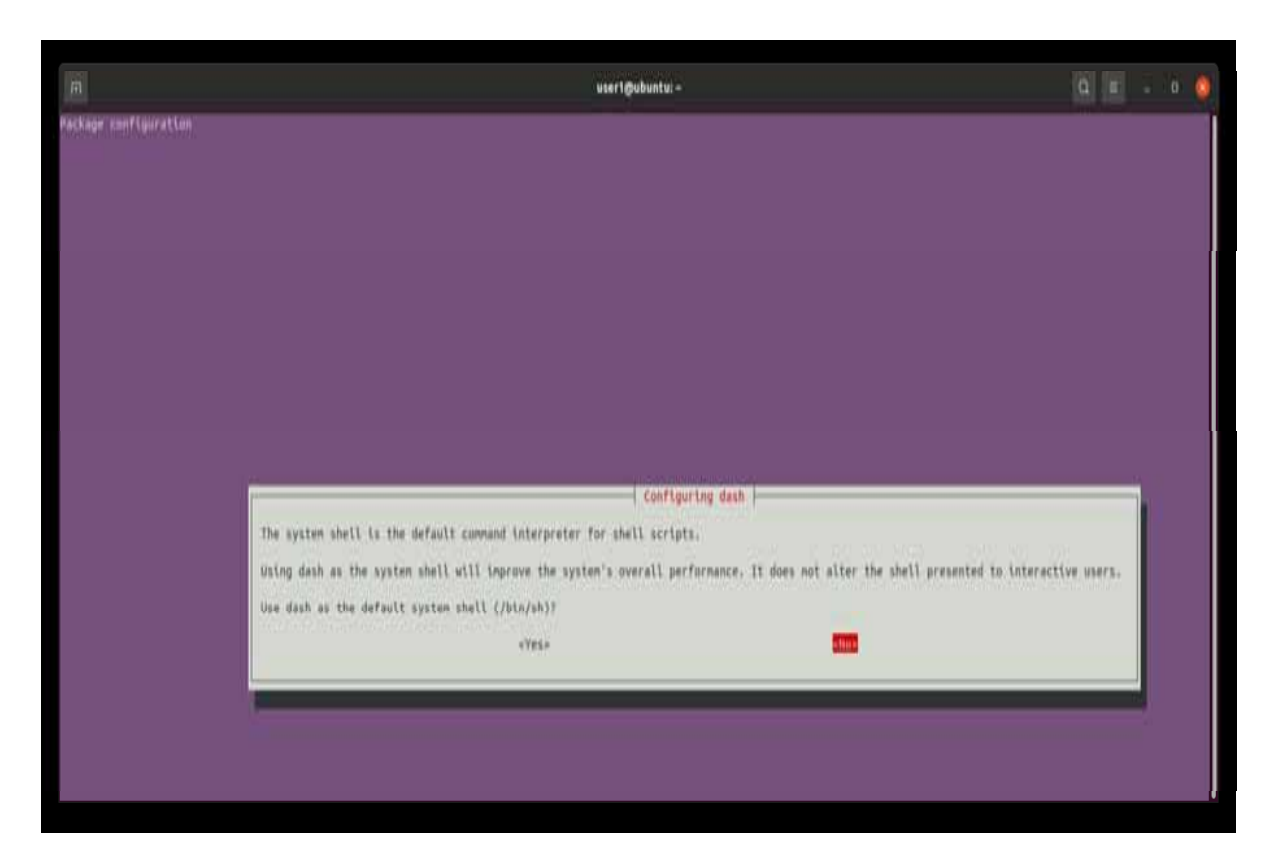

[Ubuntu]\$ sudo apt -y install gawk wget git-core diffstat unzip texinfo gcc-multilib build-essential chrpath socat libsdl1.2-dev xterm

[Ubuntu]\$ sudo apt -y install curl python libncurses5-dev

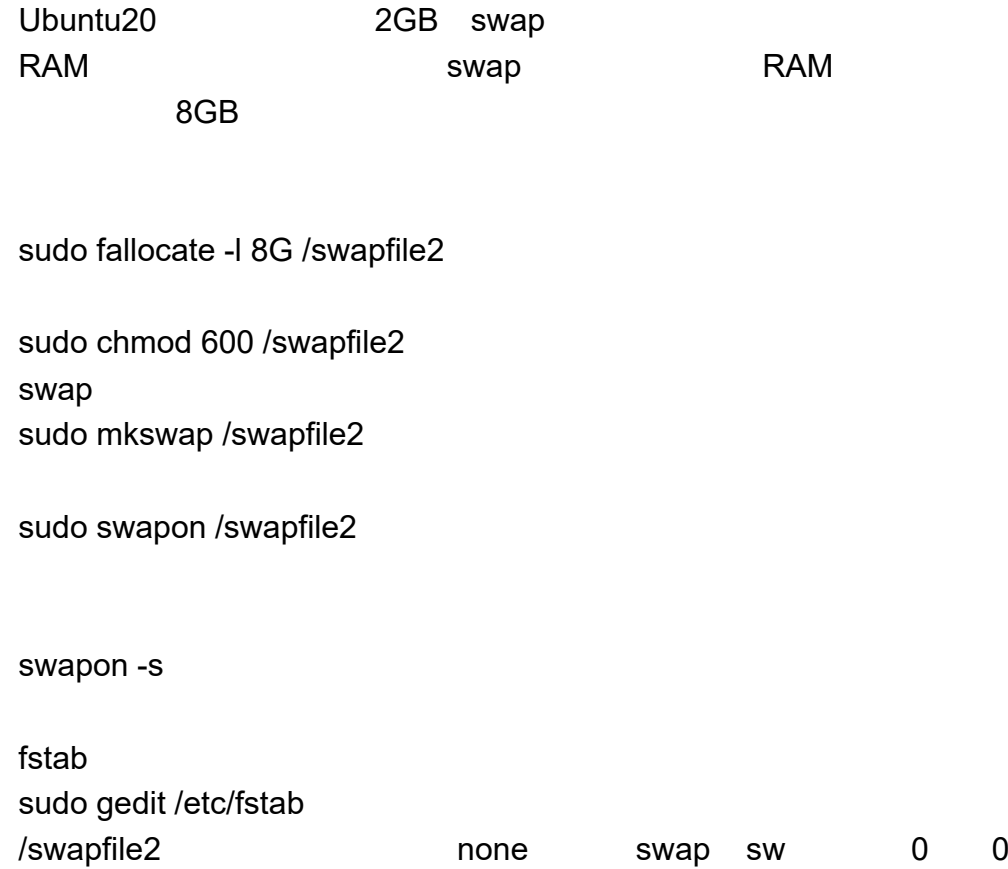

#### BSP

BSP(Board Support Package) Open Embedded

**BSP** =Open Embedded

**BSP** repo

[Ubuntu] $\frac{1}{2}$  mkdir ~/bin

repo

[Ubuntu]\$ curl https://commondatastorage.googleapis.com/git-repo-downloads/repo > ~/bin/repo

[Ubuntu]\$ chmod a+x ~/bin/repo

Ubuntu

repo

 $($ [Ubuntu]\$ sudo mkdir /work

[Ubuntu]\$ sudo chown <user name> /work [Ubuntu]\$ sudo chgrp <user name> /work [Ubuntu]\$ cd /work

repo [Ubuntu]\$ mkdir bsp && cd bsp

repo(git) ( [Ubuntu]\$ git config --global user.email example@example.com [Ubuntu]\$ git config --global user.name example

repo

[Ubuntu]\$ repo init -u https://git.toradex.com/toradex-manifest.git -b dunfell-5.x.y -m tdxref/default.xml

[Ubuntu]\$ repo init -u https://git.toradex.com/toradex-manifest.git -b refs/tags/5.7.0 -m tdxref/default.xml

repo y [Ubuntu]\$ Enable color display in this user account (y/N)?

repo [Ubuntu]\$ repo sync

[Ubuntu]\$ rm -rf ./\* && rm -rf ./.repo

[Ubuntu]\$ repo sync -j1

#### **Open Embedded**

Open Embedded & cd /work [Ubuntu]\$ mkdir oe-core && cd ./oe-core **BSP**  (repo ) [Ubuntu]\$ cp -prf /work/bsp/\* ./ **BSP** export layers Open Embedded /work/oe-coreOpen Embedded [Ubuntu]\$ . export Open Embedded /work/oe-core/build local.conf [Ubuntu]\$ gedit ./conf/local.conf ( ) MACHINE #verdin-imx8mp

MACHINE ?= "verdin-imx8mp"

GPU ( ) i.MX GPU /work/oe-core/layers/meta-freescale/EULA

local.conf

ACCEPT\_FSL\_EULA = "1"

 $($ 

INHERIT += "rm\_work"

 $($   $)$ 

INHERIT\_remove = "buildhistory"

/work/oe-core/build/buildhistory/

bitbake

VMware

e CPU

bitbake

BB\_NUMBER\_THREADS = "4"

make

make

VMwaree CPU

PARALLEL\_MAKE ?= "-j 4"

#### **Open Embedded**

Open Embedded

do\_fetch: do\_unpack: ( ) do\_patch: do configure: configure do\_compile: make do\_install: make install do\_populate\_sysroot: sysroot do package: do\_package\_write: ipk, deb, rpm do\_build: do\_rm\_work:

git svn

[Ubuntu]\$ bitbake --runall fetch tdx-reference-multimedia-image

[Ubuntu]\$ bitbake tdx-reference-multimedia-image

OS tar (Verdin-iMX8M Plus ) / k/ wor oe-core/b ild/d l /i / di /build/deploy/images/verdin-i 8 /V di imx8mp/Verdin-iMX8MP R f iMX8MP\_Reference-M lti di Multimedia-Image-T i ez \_<sup>&</sup>lt; >-< >.tar

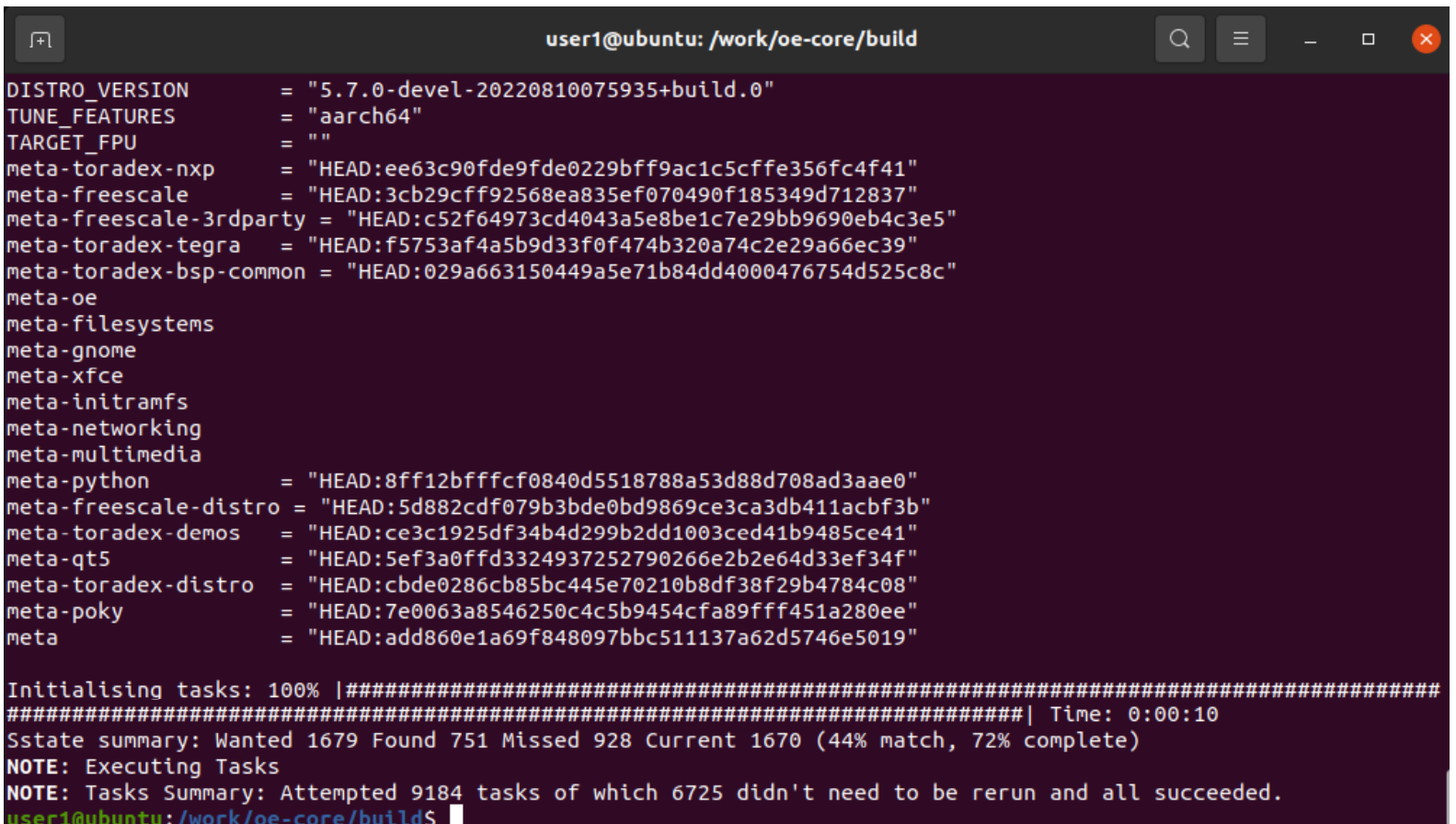

#### OS

OS & [Ubuntu]\$ mkdir /work/oe-core/image && cd /work/oe-core/image

root

[Ubuntu]\$ sudo tar -xf ../build/deploy/images/verdin-imx8mp/Verdin-iMX8MP\_Reference-Multimedia-Image-Tezi\_<BSP Ver sion>-<Build Version>.tar

> TEZI TEZI

u-boot-nand.imx

#### LA\_OPT\_NXP\_SW.html NXPhtml and the state of the state of the state of the state of the state of the state of the state of the state o

Reference-Multimedia-Image-verdin-imx8mp.bootfs.tar.xz

Reference-Multimedia-Image-verdin-imx8mp.tar.xz

TEZI

TEZI

OS

OS OS